**Allgemeine Grundlagen**  $\bullet$  **ALL** 

## **Allgemeine Grundlagen zu Piktogrammen**

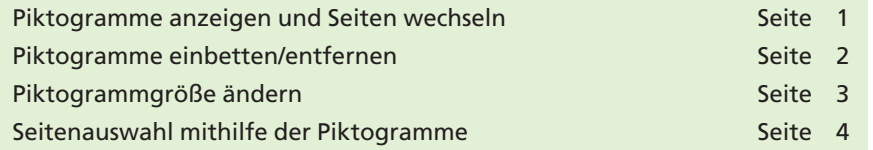

Piktogramme sind miniaturisierte Seitenansichten, mit deren Hilfe ein schneller Seitenwechsel möglich ist, die aktuelle Seitenansicht geändert werden kann sowie Seiten innerhalb eines Dokuments verschoben, kopiert, ersetzt und gelöscht werden können. Außerdem können mithilfe der Piktogramme Seiten aus einem anderen PDF-Dokument in das aktuelle Dokument kopiert oder verschoben werden. Über die Piktogramme können sogar Korrekturseiten unter Sichtkontrolle überschrieben werden.

Piktogramme lassen sich gleichzeitig bei der PDF-Generierung über das Programm **Acrobat Distiller** einbetten. Durch das Einbetten der Piktogramme erhöht sich allerdings die Dokumentgröße um ca. 3 KB pro Seite.

Seit Acrobat 5 werden Piktogramme, wenn sie nicht eingebettet wurden, dynamisch generiert, d. h., Sie erhalten eine Piktogrammdarstellung, auch wenn diese nicht im PDF-Dokument eingebettet wurde. Dadurch verringert sich die Dateigröße. Dies ist vor allem dann wichtig, wenn PDF-Dokumente über das Web verbreitet werden sollen.

## **Piktogramme anzeigen und Seiten wechseln**

- **1.** Öffnen Sie das PDF-Dokument **Vitamine.pdf** aus dem Verzeichnis **Beispiele/6PI\_ALL,** welches sich auf der beigefügten CD befindet.
- **2.** Um die Piktogramm-Palette zu öffnen, klicken Sie im **Acrobat-Navigationsfenster** auf das Symbol **Seiten,** welche sich auf der linken Seite des Acrobat-Dokumentfensters befindet. Wird das Symbol nicht angezeigt, können Sie das Navigationsfenster auch über den Befehl **Anzeige > Navigationsfenster > Seiten** anzeigen.

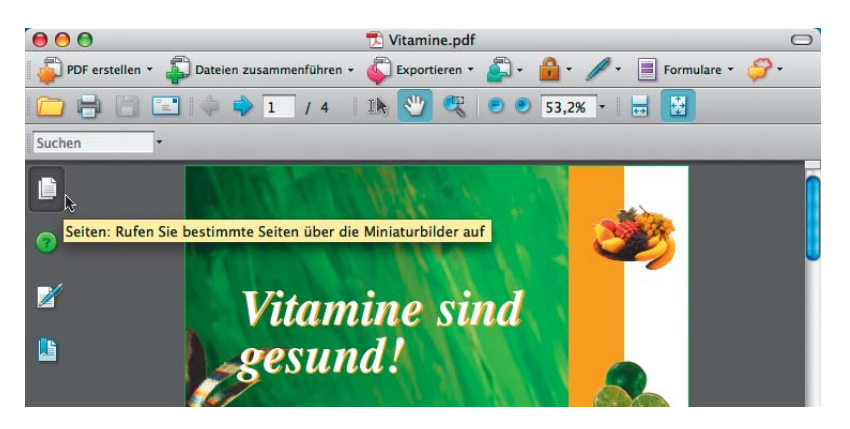

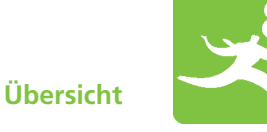

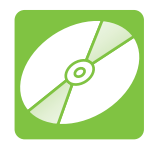

**CD: PDF\_Vol\_01 Pfad: Beispiele/6PI\_ALL Datei: Vitamine.pdf**

**Erhöhung der Dokumentgröße**

**Dynamischer Aufbau von Piktogrammen**

**6**

**TOP** 

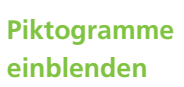

*Mit einem Klick auf das Symbol "Seiten" werden die Piktogramme eingeblendet.*